## How to FORWARD Ur New domain name at GoDaddy.com

## 1) Log in to Ur account at www.GoDaddy.com

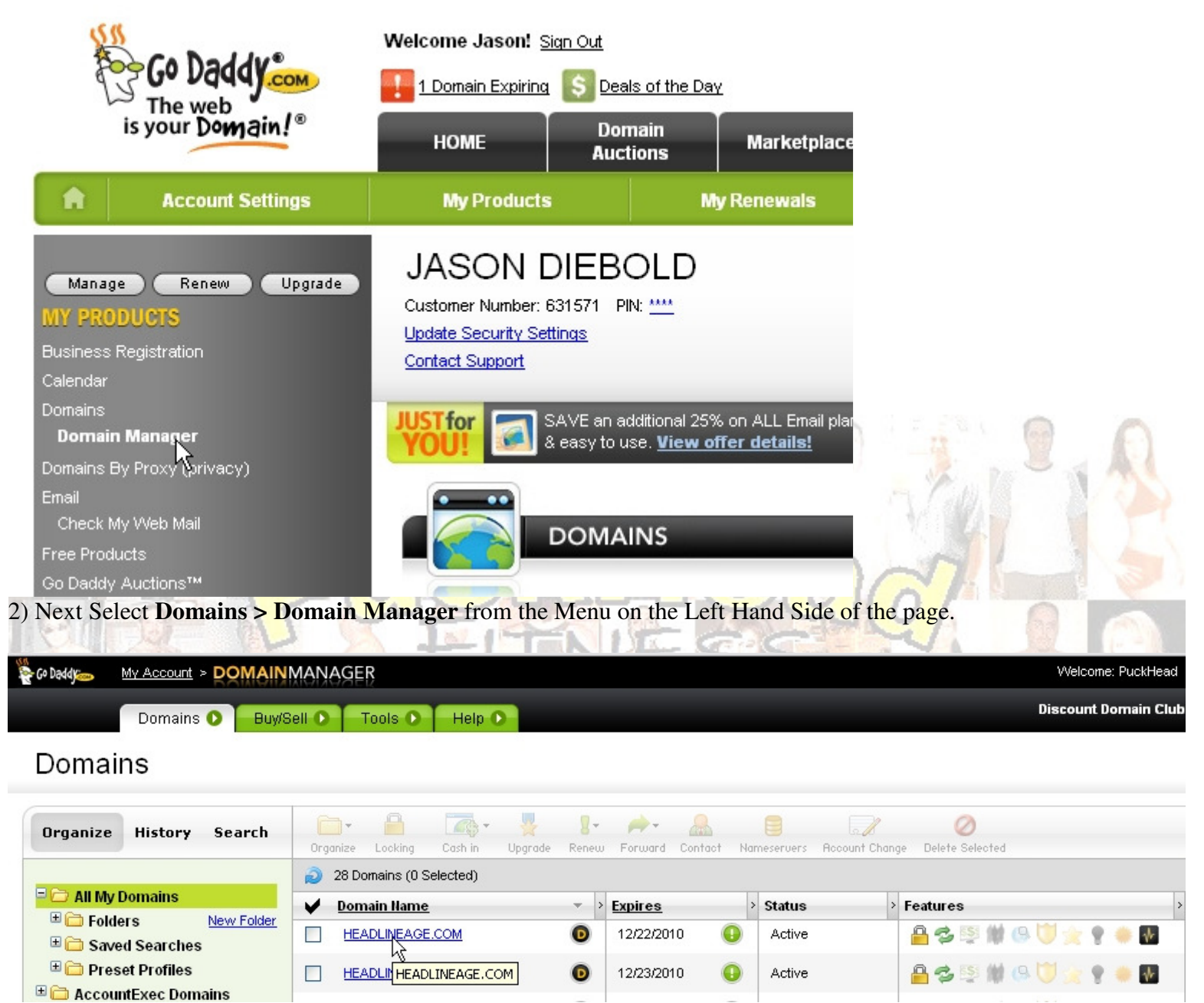

3) In the DOMAINMANAGER Select the Domain that U want to forward. In this case I am selecting HEADLINEAGE.COM U may only have one choice here?

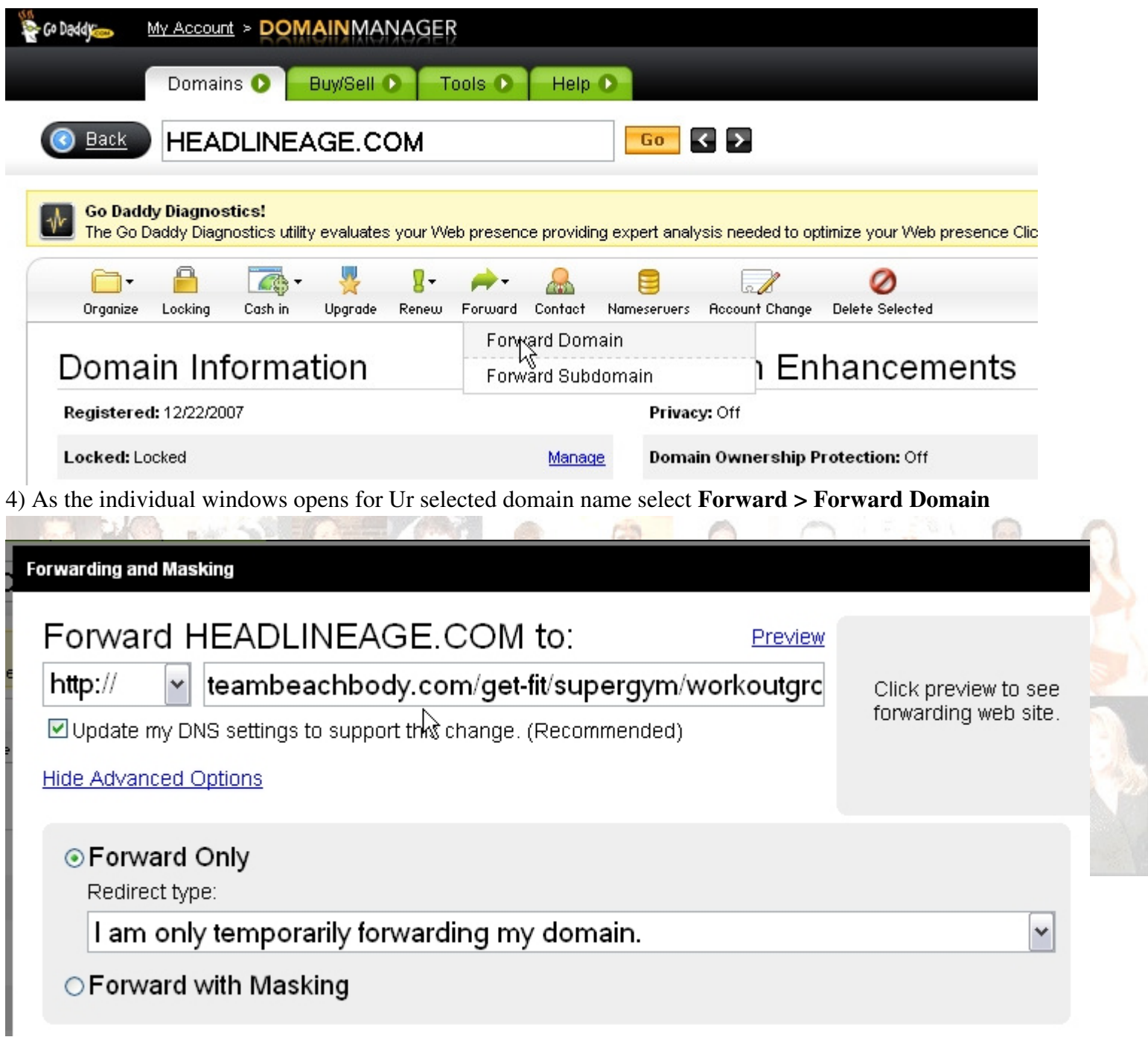

5) The pop up menu for forwarding will open! Here copy and paste in the URL that U want folks to be re-directed to when they type in Ur new domain name.

For example www.HeadLineage.com will now send folks to http://teambeachbody.com/get-fit/supergym/workoutgroup/detail?group=10828560

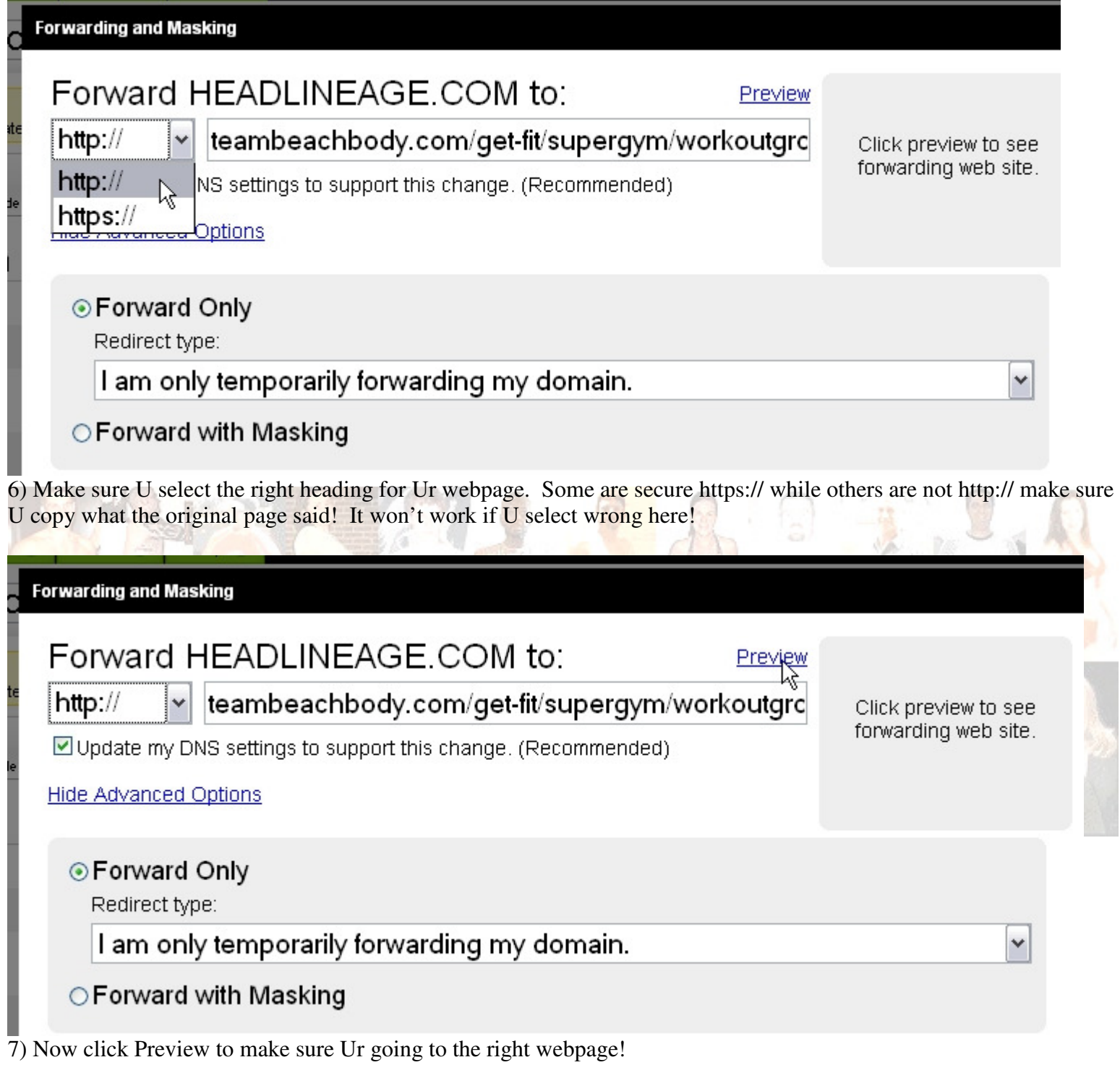

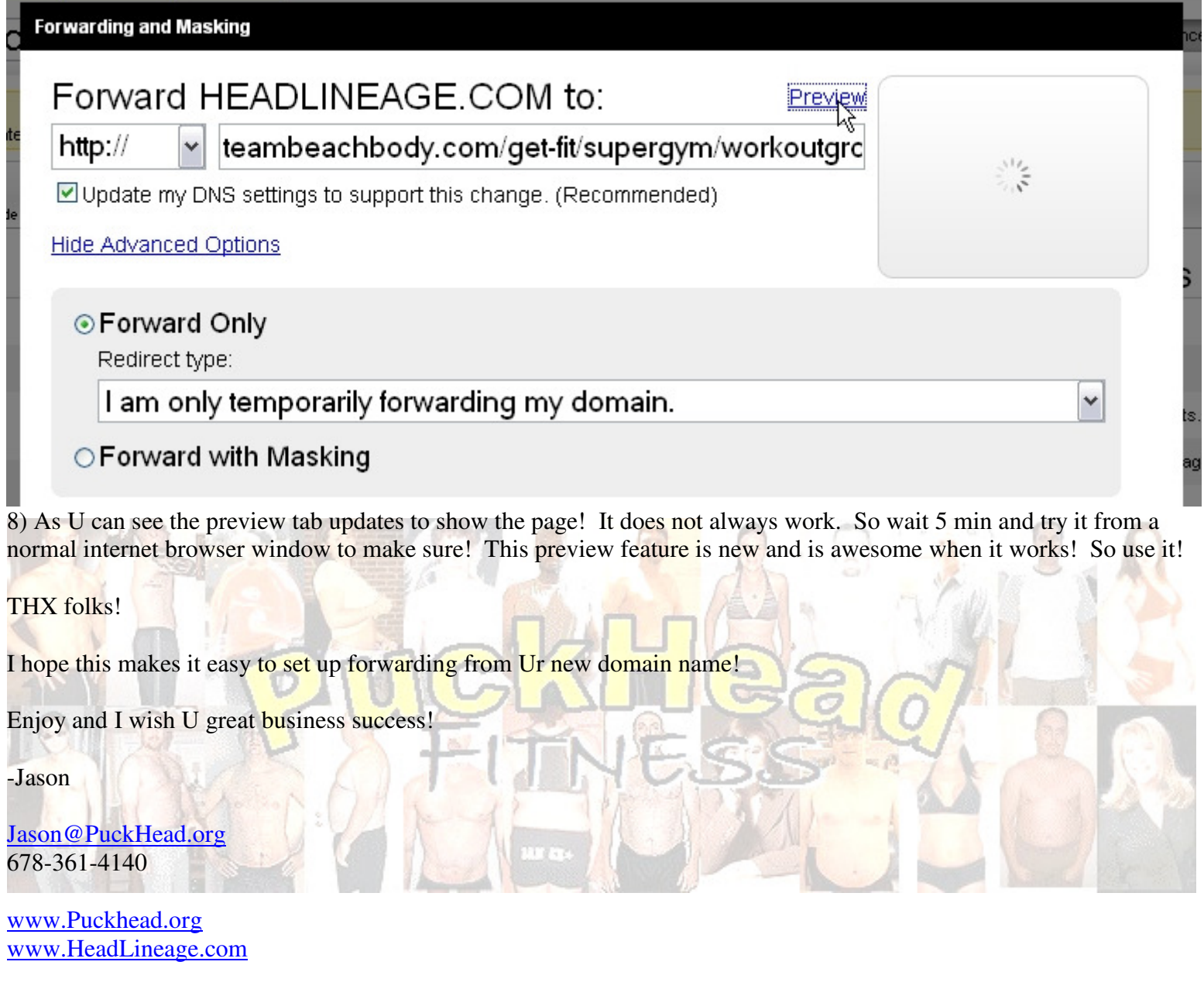

U can find this demo at:

http://headlineage.angelfire.com/Demos/Domain\_Forwarding\_at\_GoDaddy.pdf

If U want to share it with someone else!